Az első táblázatkezelő programot, a VisiCalc-ot, 1979-ben Dan Bricklin és Bob Frankston készítette. Bár a program fejlesztése 1985-ben befejeződött, a mindössze kb. 28 KB méretű, karakteres felületre tervezett alkalmazás az interneten ma is elérhető (http://www.bricklin.com/history/vcexecutable.htm). A program a 32 bites Windows 7 felületén segédeszköz nélkül, más operációs rendszerek (pl. Windows 10) esetén pedig megfelelő segédprogrammal, pl. a DosBoxszal futtatható. Az internetről a VisiCalc használati útmutatóját is letölthetjük (http://toastytech.com/manuals/VisiCalc%201

Ebben a feladatban egy kis Közért (korabeli élelmiszerbolt) délelőtti forgalmát kell feldolgozni az 1979-es év első feléb®l. Az A és B oszlopokban az értékesítés sorrendjében rögzítették az eladott termék kódját, valamint az abból eladott mennyiséget. Az egyes termékek kódját, nevét és egységárát az F2:H8 tartomány tartalmazza. (Az adatok 1979 els® feléb®l származnak.)

- 1. Nyissuk meg VisiCalc segítségével a visi.vc fájlt, és oldjuk meg az alábbi feladatokat. A kész táblázatot noszt.v néven mentsük.
- 2. Függvény segítségével határozzuk meg a C2 cellában, hogy mennyi az A2 cellában lévő termék egységára.
- 3. Képlet segítségével számoljuk ki a D2 cellában az A2 cellában lévő termék B2 cellában lévő mennyisége után fizetendő összeget.
- 4. Másoljuk át a C2 és D2 ellákban lév® képletet az alattuk lév® ellákba az 50. sorig.
- 5. Határozzuk meg az I2:I8 tartományban az egyes termékekb®l eladott mennyiségeket. Segédoszlopokat az L oszloptól jobbra vehetünk fel.
- 6. Határozzuk meg az egyes termékekb®l származó bevételt a J2:J8 tartományban.
- 7. Töltsük ki szaggatott vízszintes vonallal az F9:J9 tartományt.
- 8. Határozzuk meg képlet segítségével a G10:G13 tartományban az árusított termékek számát, illetve a termékekből származó átlagos bevételt, összes bevételt, illetve legnagyobb bevételt.

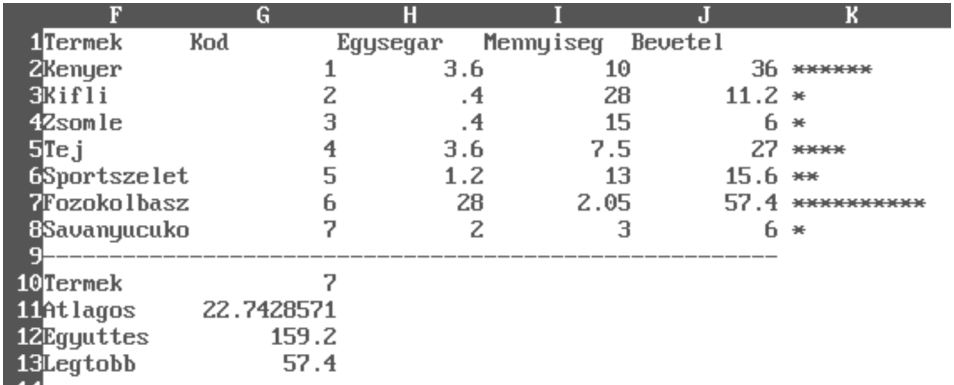

- 9. Állítsuk a ellák szélességét 11 karakteresre.
- 10. Szemléltessük a K oszlopban az egyes termékekből származó bevételek arányát "\*" karakterek segítségével úgy, hogy a legtöbb bevételt 10 db "\*" jelképezze.

Beküldendő egy tömörített állományban (1399.zip) a noszt.vc fájl.